# *E-SERVICE* **PERBAIKAN PADA CV. CONCOM JAYA KOMPUTER SAMARINDA BERBASIS** *ANDROID*

#### **Ferri Ichsan Hidayatullah**

Program Studi Teknik Informatika, STMIK Widya Cipta Dharma Jl. M. Yamin No.25, Samarinda, 75123 E-mail : veryichsan@gmail.com

# **ABSTRAK**

Saat ini pelayanan perbaikan komputer mengalami peningkatan yang pesat. Hal ini terlihat dari bertambahnya pelaku bisnis yang memilih membuka usaha tersebut dari tahun ke tahun dengan pesatnya. Melihat banyaknya pelaku usaha perbaikan komputer dan jasa pelayanan perbaikan komputer yang ditawarkan, maka usaha ini memerlukan pengolahan data yang lebih cepat dan akurat. Demi kelancaran usaha dan pelayanan kepada pelanggan agar para pelanggan merasa nyaman dengan pelayanan perusahaan tersebut.

Tujuan dibuatnya E-Service Perbaikan Pada CV Concom Jaya Komputer Samarinda Berbasis Android ini adalah untuk mempermudahkan sistem pendaftaran dan pelayanan perbaikan komputer sehingga dapat mendukung kelancaran dalam proses pelayanan kepada para pelanggan.

Hasil penelitian ini berdasarkan tahap pengumpulan kebutuhan manajemen CV. Concom Jaya tentang E-Service Perbaikan Pada CV. Concom Jaya Samarinda Berbasis Android, kemudian dilanjutkan menerapkan tahap membangun prototyping. Android mobile yang diterapkan pada Aplikasi E-Service Perbaikan Pada CV. Concom Jaya Komputer Samarinda dapat digunakan sesuai kebutuhan pengguna.

*Kata kunci: E-Service,* Perbaikan*, Android.*

#### **1. PENDAHULUAN**

Saat ini pelayanan perbaikan komputer mengalami peningkatan yang pesat. Hal ini terlihat dari bertambahnya pelaku bisnis yang memilih membuka usaha tersebut dari tahun ke tahun dengan pesatnya. Melihat banyaknya pelaku usaha perbaikan komputer dan jasa pelayanan perbaikan komputer yang ditawarkan, maka usaha ini memerlukan pengolahan data yang lebih cepat dan akurat. Demi kelancaran usaha dan pelayanan kepada pelanggan agar para pelanggan merasa nyaman dengan pelayanan perusahaan tersebut.

CV Concom Jaya Komputer Samarinda merupakan salah satu diantara perusahaan lainnya yang bergerak di bidang penjualan dan pelayanan perbaikan komputer, dimana sampai saat ini masih menggunakan semi teknologi informasi, untuk pengolahan data pelayanan perbaikan komputer menggunakan aplikasi *Microsfot Excel*. Disamping membutuhkan waktu yang cukup lama untuk pelayanannya, dalam sistem masih ada beberapa kelemahan yaitu sering terjadinya data pelayanan perbaikan tidak akurat, waktu pengerjaan perbaikan terlalu lama, antara penerimaan barang rusak dan diperbaiki sampai selesai kurang diperhatikan. Hal ini akan menurunkan tingkat layanan dan kualitas perusahaan.

Keuntungan dalam meningkatkan kualitas dan pengawasan pelayanan perbaikan komputer adalah pengolahan data menjadi lebih cepat dan tidak rawan terhadap terjadinya kesalahan data, yang biasa terjadi pada sistem manual karena semua data pada sistem komputerisasi sebagian besar kegiatan pengolahan data disimpan dalam database. Selain itu juga dalam proses perekapan data-data yang dibutuhkan untuk dijadikan laporan kerja pada setiap akhir bulan akan lebih cepat dalam pembuatannya. Berdasarkan pada permasalahan yang ada, maka penulis melihat perlunya untuk membuat suatu aplikasi yang berbasis komputer agar dapat mempermudah CV Concom Jaya Komputer Samarinda dalam proses pengolahan data dan pelayanan terhadap para pelanggan menjadi efisien, sekaligus dijadikan karya tulis untuk laporan Tugas Akhir dengan judul: "*E-Service* Perbaikan Pada CV Concom Jaya Komputer Samarinda Berbasis Android".

#### **2. RUANG LINGKUP PENELITIAN**

 Dari pemaparan singkat tentang latar belakang masalah maka penulis merumuskan beberapa permasalahan yang perlu dipecahkan, permasalahan tersebut adalah bagaimana membangun sebuah aplikasi berbasis Android yang dapat meningkatkan kualitas pelayanan perbaikan komputer kepada pelanggan secara maksimal?.

Batasan masalah pembuatan E-Service Perbaikan Pada CV Concom Jaya Komputer Samarinda Berbasis Android meliputi:

- 1. Perancangan aplikasi digunakan Android Studio Bundle 141.2456560 dan OS Ginger Versi 2.2
- 2. Sistem Bahasa pemrograman yang digunakan adalah Java dan PHP.
- 3. Database yang digunakan adalah MYSQL
- 4. Pengolahan data transaksi pelayanan perbaikan komputer terhadap pelanggan, yang di akses oleh admin, pelanggan dan karyawan yang memiliki hak akses.

#### **3. BAHAN DAN METODE**

Berikut adalah tahapan-tahapan proses pengembangan dalam Model Prototype, yaitu:

# **3.1 Pengumpulan kebutuhan (Initial Requirements)**

dan pengembang bersama-sama mendefinisikan format seluruh perangkat lunak, mengidentifikasikan semua kebutuhan, dan garis besar sistem yang akan dibuat.

#### **3.2 Membangun prototyping (Design)**

Membangun prototyping dengan membuat perancangan sementara yang berfokus pada penyajian kepada pelanggan (misalnya dengan membuat input dan format output).

#### **3.3 Prototyping**

Prototyping dibuat berdasarkan kompromi dalam beberapa hal karena harus membuat protoytype dalam waktu singkat. Ada beberapa hal yang mungkin sistem operasi yang tidak sesuai, bahasa pemrograman yang berbeda atau algoritma yang lebih sederhana.

Agar model prototype ini berjalan dengan baik bersama klien dan developer yang akan dibangun merupakan alat untuk mendefinisikan kebutuhan software.

## **3.4 Evaluasi prototyping (Customer Evaluation)**

Evaluasi ini dilakukan oleh pelanggan, apakah prototyping yang sudah dibangun sudah sesuai dengan keinginan pelanggan atau belum. Jika sudah sesuai, maka langkah selanjutnya akan diambil. Namun jika tidak, prototyping direvisi dengan mengulang langkahlangkah sebelumnya.

#### **3.5 Evaluasi Sistem (Review & Updation)**

Pelanggan mengevaluasi apakah perangkat lunak yang sudah jadi sudah sesuai dengan yang diharapkan . Jika ya, maka proses akan dilanjutkan ke tahap selanjutnya, namun jika perangkat lunak yang sudah jadi tidak/belum sesuai dengan apa yang diharapkan, maka tahapan sebelumnya akan diulang.

# **3.6 Mengkodekan sistem (Developments)**

Dalam tahap ini prototyping yang sudah di sepakati diterjemahkan ke dalam bahasa pemrograman yang sesuai.

# **3.7 Menguji sistem (Test)**

Setelah sistem sudah menjadi suatu perangkat lunak yang siap pakai, kemudian dilakukan proses

Pengujian. Pengujian ini dilakukan dengan White Box, Black Box, Basis Path, pengujian arsitektur, dll.

# **3.8 Pemeliharaan Sistem (Maintenance)**

Tahap akhir dari pembuatan sistem dengan metode prototyping model yang sudah jadi dan lulus uji, siap untuk digunakan oleh pemakai perlu di adakan pemeliharaan sistem dengan cara evaluasi prototyping dan menguji sistem kembali.

#### **4. RANCANGAN SISTEM ATAU APLIKASI**

Berdasarkan Model Prototype, tahapan proses pengembangan untuk membangun sebuah sistem akan dibahas dibawah ini.

# **4.1 Tahap Pengumpulan Kebutuhan (Initial Requirements)**

Android mobile yang diterapkan pada Aplikasi E-Service Perbaikan Pada CV. Concom Jaya Samarinda dapat digunakan sesuai kebutuhan pengguna diantaranya:

- 1) Sebagai bahan informasi keberadaan CV. Concom Jaya Samarinda disertai lokasi kantor.
- 2) Daftar tarif berdasarkan perbaikan komputer.
- 3) Daftar pemesan dengan informasi status "Ya", "Tunggu", "Tidak Bisa", "Selesai".

#### **4.2 Tahap Membangun Prototyping (Design)**

Membangun prototyping dengan membuat perancangan sementara yang berfokus pada penyajian kepada pelanggan (misalnya dengan membuat input dan format output).

#### **Flowchart Sistem Perbaikan di CV Concom Jaya**

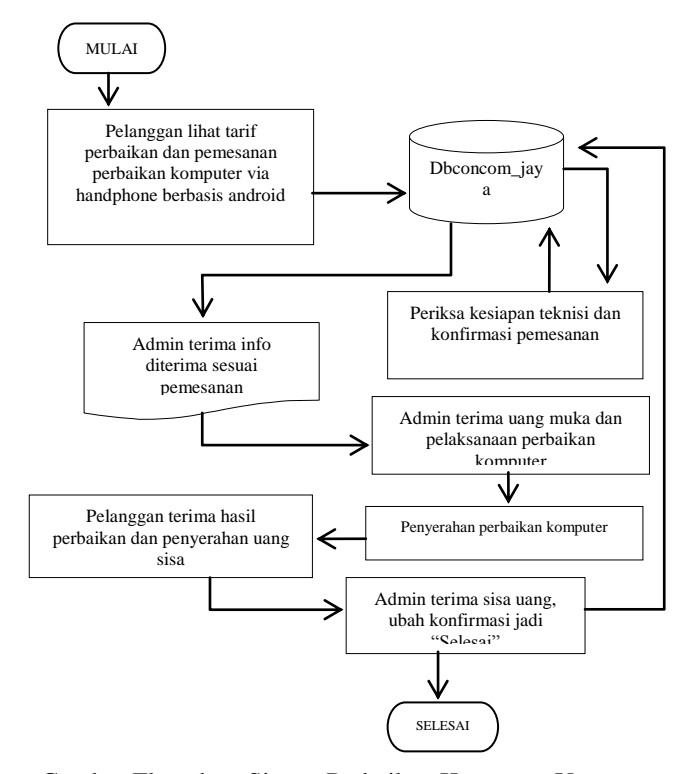

Gambar Flowchart Sistem Perbaikan Komputer Yang Diusulkan

#### **4.3. Context Diagram**

Gambar Context Diagram dibawah ini entitas Pelanggan saat menggunakan aplikasi *E-Service* Perbaikan Pada CV. Concom Jaya Samarinda Berbasis Android mendapatkan: Informasi Tarif Perbaikan, Pemesanan Perbaikan dan Konfirmasi.

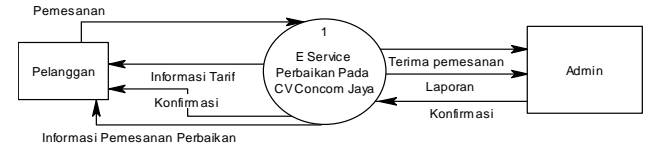

Gambar Context Diagram *E-Service* Perbaikan Pada CV. Concom Jaya Samarinda Berbasis Android

Setelah Pemesan mengetahui informasi-informasi, Pemesan dapat menentukan apakah akan melakukan pemesanan perbaikan komputer atau tidak. Apabila melakukan pemesanan perbaikan dan memasukkan data, akan dilanjutkan konfirmasi oleh admin CV. Concom Jaya Samarinda sebagai persetujuan atau tidak.

#### **4.4. DFD (***Data Flow Document***)** *Level* **Nol**

DFD *level* nol adalah DFD terdapat dua entitas dan tiga tabel (pemakai, perbaikan dan pesan) pada Database DBConcom\_Jaya.

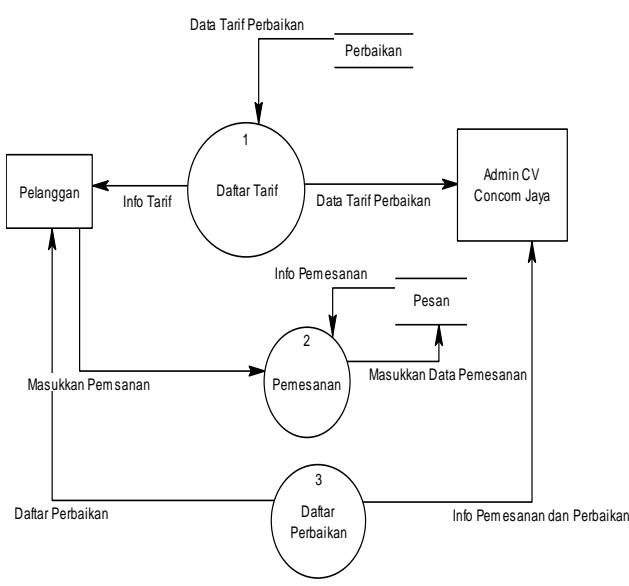

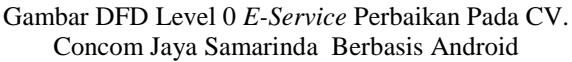

# **4.5. HIPO (Hirarchy Plus Proses Input dan Output)** Diagram HIPO (Hirarchy Plus Proses Input dan

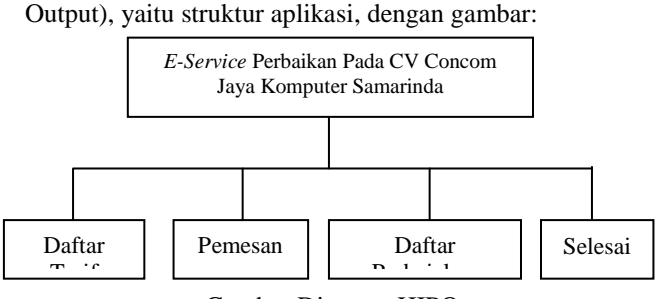

Gambar Diagram HIPO

# **4.6. Perancangan Basis Data**

Database DBConcom\_Jaya ada tiga tabel yaitu Tabel Pemakai, Tabel Perbaikan dan Tabel Pesan, berikut ini rancangan tabel tersebut dibawah ini:

#### **4.3.1. Tabel Pemakai**

#### *Primary Key*: username

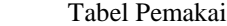

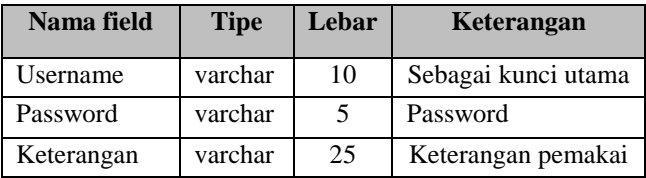

#### 2). **Tabel Perbaikan**

*Primary Key*: id

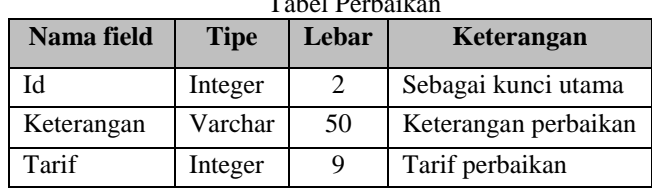

 $T_1$  1  $D$  1  $T_2$ 

#### 3). **Tabel Pesan**

*Primary Key*: p\_id

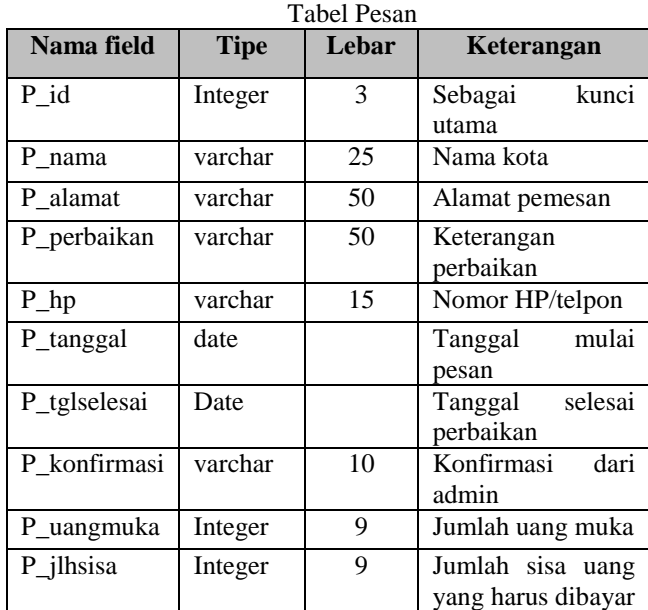

#### **4.7 Relasi Tabel**

Relasi tabel pada *E-Service* Perbaikan Pada CV. Concom Jaya Samarinda Berbasis Android hanya ada dua tabel yaitu antara Tabel Perbaikan dan Tabel Pesan. Relasi *one to many* atau satu ke banyak terdapat pada nama field: pesan.p perbaikan = perbaikan.keterangan. Relasi antar tabel dapat digambarkan dibawah ini.

Pada Tabel Pemakai tidak ada relasi dengan tabel lain, tetapi gambar dibawah ini tetap dimasukkan Tabel Pemakai tersebut untuk diketahui ada atau tidak adanya juga relasi tersebut.

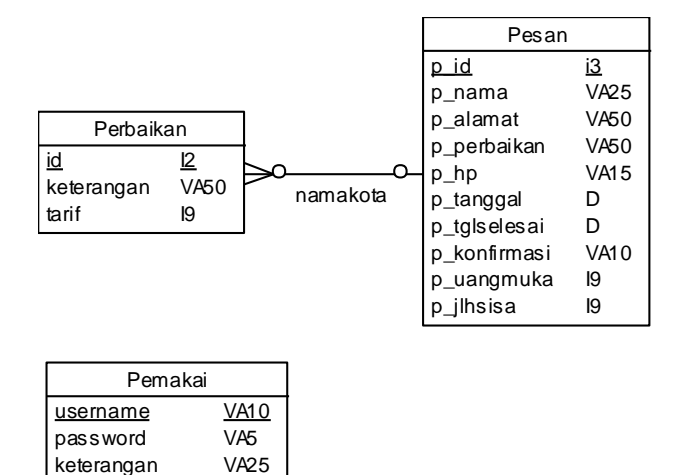

Gambar Relasi Tabel Pemesanan Perbaikan Pada CV. Concom Jaya

# **5. IMPLEMENTASI**

Pelanggan dan Admin yang sudah menginstal dan menggunakan Aplikasi *E-Service* Perbaikan Pada CV. Concom Jaya Samarinda Berbasis Android akan menemukan icons pada handphone gambar di bawah ini:

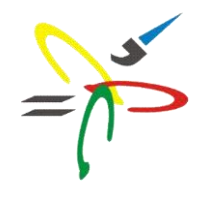

Concom Jaya Komputer

Gambar 4.6. Icons Pada Handphone Android

Pelanggan dan Admin akan dihadapkan pada tampilan pertama (file awal.xml) dengan gambar dibawah ini:

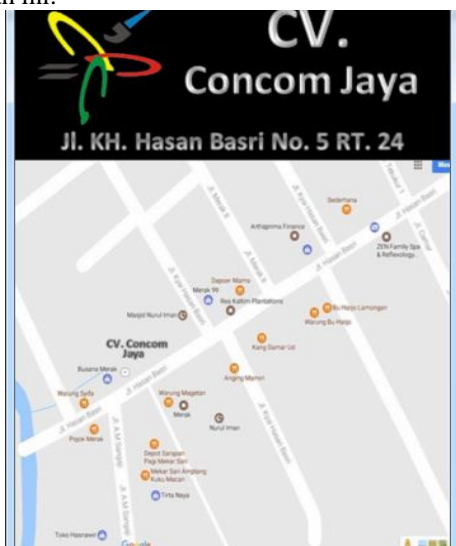

Gambar Alamat Aplikasi

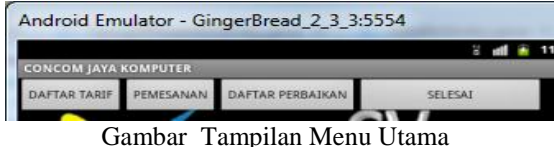

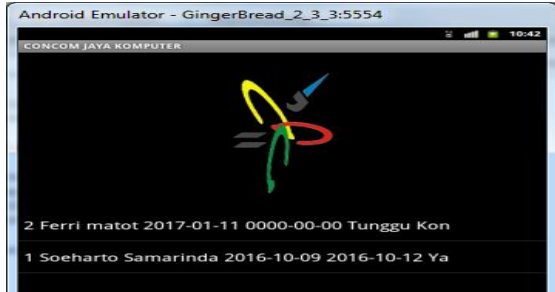

Gambar Tampilan Daftar Pesan

Tampilan menu utama tersebut dapat diterangkan sebagai berikut:

- 1) Daftar Tarif, berisikan tentang ketentuan tarif perbaikan komputer.
- 2) Pesan Perbaikan, dipergunakan bagi pengguna untuk melakukan pemesanan perbaikan komputer, pelanggan dapat memilih menu ini.
- 3) Daftar Pesan, pelanggan atau admin dapat melihat daftar pemesanan yang telah dilakukan pelanggan untuk melakukan pemesanan pada CV.Concom Jaya Samarinda. Daftar ini sebagai informasi pelaksanaan pemesanan perbaikan komputer.
- 4) Selesai, keluar dari aplikasi.

ini:

Tampilan Daftar Tarif setelah pelanggan memilih menu utama Daftar Tarif akan terlihat gambar berikut

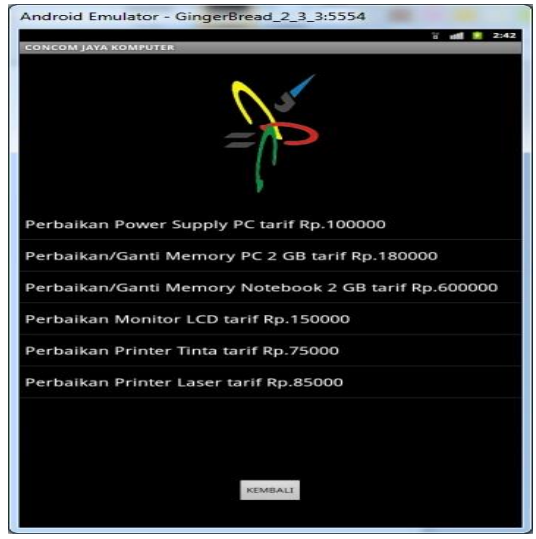

Gambar Tampilan Daftar Tarif Perbaikan Komputer

Setelah pelanggan melakukan pemasukan data pada form Pesan, akan terlihat gambar dibawah ini.

#### Gambar 4.12. Tampilan Daftar Pesan

Form Pesan dapat dilihat pada gambar dibawah ini yaitu proses Input Data Pemesanan Perbaikan Komputer.

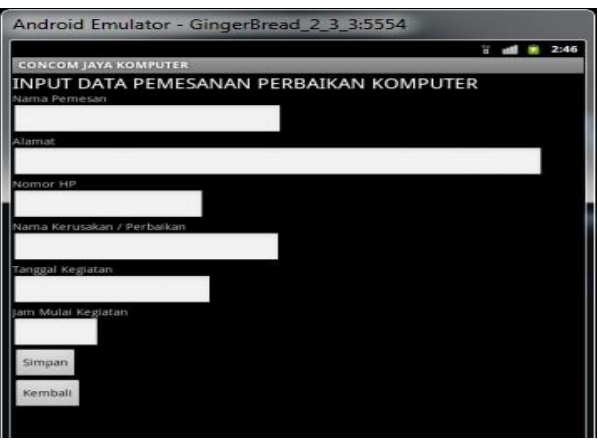

Gambar Form Pesan Perbaikan

Halaman Pesan perbaikan komputer akan terlihat apabila pelanggan memilih menu utama Pesan, form tersebut untuk memasukkan data:

1) Nama Pemesan

Nama Pemesan dimasukkan oleh pelanggan dengan maksimal dua puluh lima karakter.

2) Alamat

Pelanggan memasukkan alamat yang lengkap dengan maksimal lima puluh karakter.

3) Nomor Handphone

Nomor Handphone yang dimasukkan pelanggan sebagai bahan komunikasi yang tidak terdapat pada Aplikasi *E-Service* Perbaikan Pada CV. Concom Jaya Samarinda Berbasis Android. Nomor handphone yang dimasukkan maksimal lima belas karakter.

4) Keterangan Perbaikan

Keterangan Perbaikan, pelanggan melakukan pemasukan data keterangan apa yang akan diperbaiki sebagai untuk menentukan prakiraan besaran tarif yang akan dikenakan, maksimal lima puluh karakter yang dapat dimasukkan.

5) Tanggal Kegiatan Tanggal Kegiatan, dimasukkan berdasarkan tanggal dimulai pemesanan.

Dari data-data tersebut diatas, dengan implementasi sistem pada Aplikasi

*E-Service* Perbaikan Pada CV. Concom Jaya Samarinda Berbasis Android Form Pesan dapat dilihat pada gambar dibawah ini yaitu proses Input Data Pemesanan Perbaikan Komputer.

Admin menggunakan aplikasi Chrome dengan mengetik alamat: [http://192.168.1.17/Perbaikan](http://192.168.1.17/Perbaikan%20Komputer_Admin/) Komputer Admin/ akan tampil Daftar Tarif  $\rightarrow$  Daftar Perbaikan dan Prakiraan Biaya, kemudian terlihat kotak dialog seperti gambar dibawah ini:

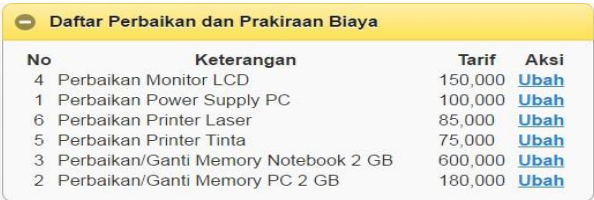

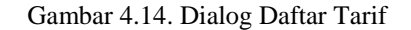

Admin akan memilih dari kotak dialog yaitu Edit dan Delete sebagai proses selanjutnya. Admin akan memilih dialog Edit akan terlihat seperti gambar dibawah ini untuk melakukan perubahan Keterangan dan besaran Tarif yang dikenakan. Kemudian pilih button Simpan untuk menyimpan data tersebut.

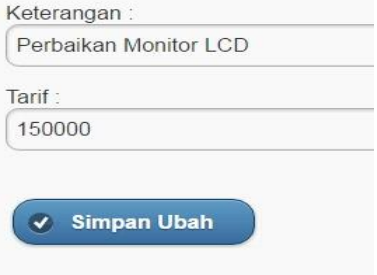

Gambar Form Edit Daftar Tarif

Data Perbaikan dimasukkan oleh Admin CV. Concom Jaya Samarinda dibutuhkan bagi pemakai sebagai bahan informasi standar tarif yang diberlakukan. Pengujian untuk proses Data Perbaikan adalah sebagai berikut:

Tabel Pengujian Data Perbaikan

| Kasus dan Hasil Uji Data Kota & Tarif Sistem |            |            |            |
|----------------------------------------------|------------|------------|------------|
| Data                                         | Yang       | Pengamatan | Kesimpulan |
| Masukan                                      | Diharapkan |            |            |
| Keterangan                                   | Dapat      | Dapat      | [ X ]      |
|                                              | dimasukkan | masuk ke   | Diterima   |
| Tarif                                        |            | oleh Admin |            |
|                                              | Dapat      |            | Ditolak    |
| Simpan                                       | dimasukkan |            |            |
|                                              |            |            |            |
|                                              | Disubmit   |            |            |
|                                              | dapat      |            |            |
|                                              | disimpan   |            |            |

Data Pesan Perbaikan Komputer dimasukkan oleh Pelanggan sebagi pemesan dibutuhkan bagi Admin CV. Concom Jaya Samarinda sebagai tindak lanjut kegiatan pemesanan perbaikan komputer. Berikut pengujian untuk proses data Pesan Perbaikan Komputer:

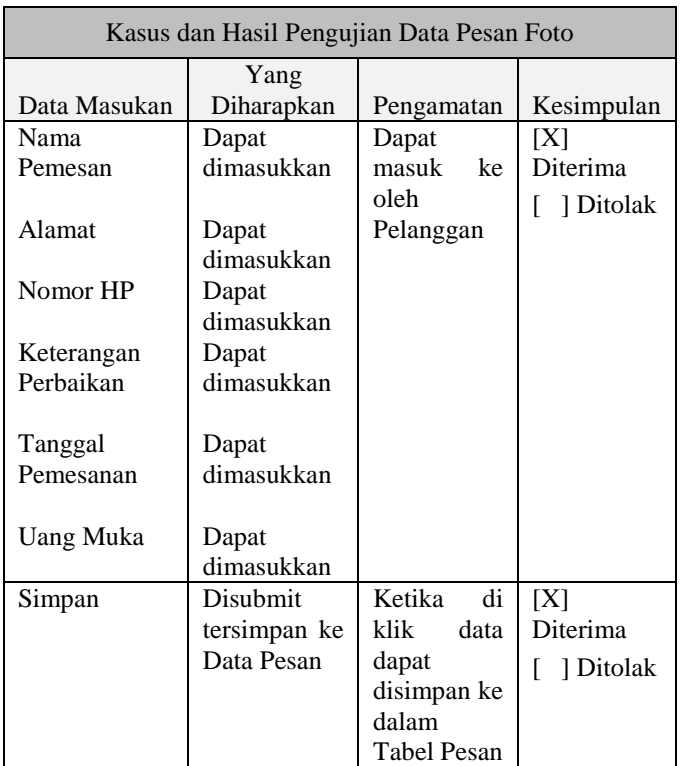

Tabel Pengujian Data Pesan Perbaikan Komputer

Data Pesan perbaikan komputer dirubah oleh Admin sebagi untuk melakukan perubahan status "Tunggu Konfirmasi" ke status lainnya seperti: "Ya", atau "Tidak Bisa". Berikut pengujian untuk proses perubahan Status Data Pesan:

Tabel Pengujian Status Data Pesan Perbaikan Komputer

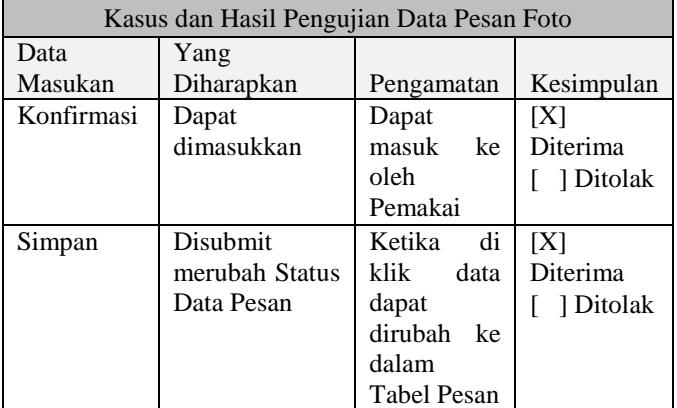

Menu utama Selesai dipilih oleh Pelanggan dan Admin CV.Concom Jaya Samarinda, kemudian keluar dari aplikasi *E-Service* Perbaikan Pada CV. Concom Jaya Samarinda Berbasis Android. Adapun pengujian untuk proses Keluar adalah sebagai berikut:

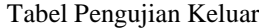

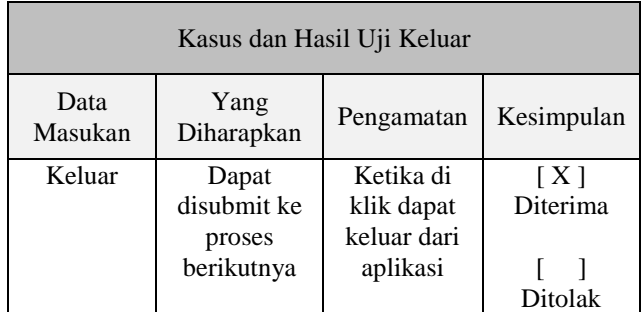

# **Pemeliharaan Sistem (Maintainance)**

Pemeliharaan Sistem pada aplikasi *E-Service* Perbaikan Pada CV. Concom Jaya Komputer Samarinda Berbasis Android terbagi dua tahap yaitu:

- 1) Pemeliharaan aplikasi web mobile, dilakukan oleh admin dengan cara membackup aplikasi yang terdapat pada web server. Folder yang di backup terdapat pada: d:\AppServ\www\PerbaikanKomputer Admin.
- 2) Pemeliharaan aplikasi android, dilakukan oleh admin dengan cara membackup aplikasi yang terdapat pada folder: d:\AppServ\www\Android\_Ferri\_perbaikan komputer.
- 3) Pemeliharaan data, dengan cara membackup folder database MySql yang berada pada folder: d:\AppServ\MySql\data\dbconcom\_jaya

# **6. KESIMPULAN**

Berdasarkan hasil pembahasan pada Bab IV, maka dapat disimpulkan sebagai berikut:

Aplikasi berbasis Android ini dapat digunakan pada beberapa sistem operasi Android, Aplikasi ini dapat diinstall pada handphone, table atau smartphone dengan sistem operasi Android Gingerbread 2.3 ke atas sebagai pelayanan perbaikan komputer untuk mendatangkan pelanggan. Untuk mempermudah membuat aplikasi penulis menggunakan perangkat lunak Andoid Studio, database MySQL dengan bahasa pemrogarman Java dan PHP, sehingga terbangunnya aplikasi E-Service Perbaikan Pada CV. Concom Jaya Samarinda Berbasis Android.

# **7. SARAN**

Hasil pengujian Aplikasi E-Service Perbaikan Pada CV. Concom Jaya Samarinda Berbasis Android dapat membantu menelaah saran yang diberikan, adapun saran yang dapat diberikan adalah:

Aplikasi ini masih memiliki kekurangan, tetapi tidak menutup kemungkinan adanya perubahan, serta sangat diperlukan jaringan internet dan komputer server untuk mengelola data pemesanan perbaikan komputer.

## **8. DAFTAR PUSTAKA**

- Abdul Kadir, 2008, Pemrograman Mencakup : HTML, CSS, Java Script Dan PHP, Andi, Yogyakarta
- Al-Bahra, 2006, Rekayasa Perangkat Lunak, Gaha Ilmu, Yogyakarta.
- A.S. Rosa, M Shalahuddin. 2013. Rekayasa Perangkat Lunak Terstruktur dan Berorientasi Objek. Informatika, Bandung.
- Christoper Lovelock & Lauren K Wright.2007. Manajemen Pemasaran Jasa, PT. Indeks, Indonesia
- Departemen pendidikan dan kebudayaan , Kamus Besar Bahasa Indonesia Edisi Ketiga, Penerbit Balai Pustaka, Jakarta
- Fattah, Hanif Al. 2007. Analisis & Perancangan Sistem Informasi untuk Keunggulan Bersaing Perusahaan dan Organisasi Modern. Andi Ofsett, Yogyakarta.
- Hoffman, K.Doglas, dan Bateson, Jon E.G. 2011. Service Marketing: Concept, Strategies & Cases. South-Western College.
- HM, Jogiyanto, 2006, Analisis dan Desain, Andi Offset, Yogyakarta.
- J.F. DiMarzio, 2008, Android A Programmers Guide, Mc Graw Hill Professional, English
- Kusnadi, 2008, Sistem Operasi, Andi Ofsett, Yogyakarta
- Kusrini. (2007). Strategi Perancangan dan Pengelolaan Basis Data, Andi Ofsett, Yogyakarta
- McLeod dan Schell, 2007, Sistem Informasi Managemen, Gadjah Mada University Press, Jakarta
- Mujiharto Panga, 2013, Pengembangan Sistem, Universitas Negeri, Jakarta
- Nugroho, Adi, 2011, Perancangan dan Implementasi Sistem Basis Data, Andi Offset, Yogyakarta
- Ramadhan Arief, 2007, Student Guide Series : Macromedia Dreamweaver8, Elex Media Komputindo, Jakarta.
- Rosa dan Salahuddin M, 2011, Rekayasa Perangkat Lunak (Terstruktur dan Berorientasi Objek), Modula, Bandung
- Sutaji, Deni, 2012, PHP Dan Jquery, Lokomedia, Yogyakarta.
- Turban, 2010, Sistem Informasi, Andi Publisher, Jakarta

Whitten, L, Jeffery, 2006, Metode Desain dan Analisis Sistem, Andi Offset, Yogyakarta.